# **Nindows Programming**

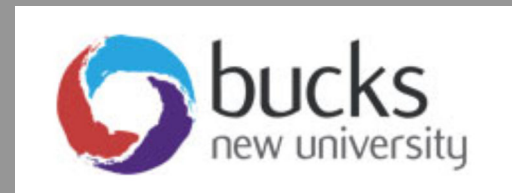

# **Console & Windows Programming Using C#**

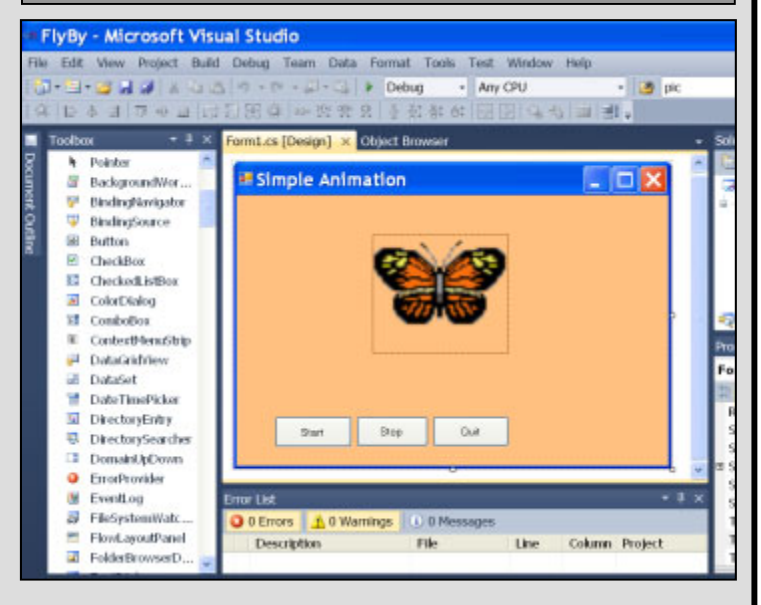

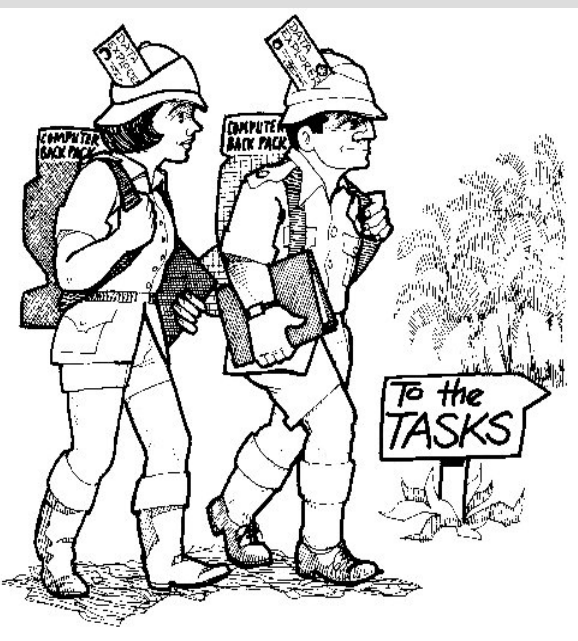

# **Application Programming (CO453)**

# **Part A Weeks 1‐3**

### *C# Console and Windows Programming using Visual C#.Net*

# **Unit 5: Arrays**

# **Classwork (3 Tasks)**

# **5.1 Tournament Scores**

Look at project **Task6\_1.csproj**. Compile and run it.

- Look at the code below
- Notice that the program has one class called **Tournament**.
- It defines an integer **array** called **scores** to hold all the scores in the tournament.
- The constructor for the class then actually creates the array of the required size.

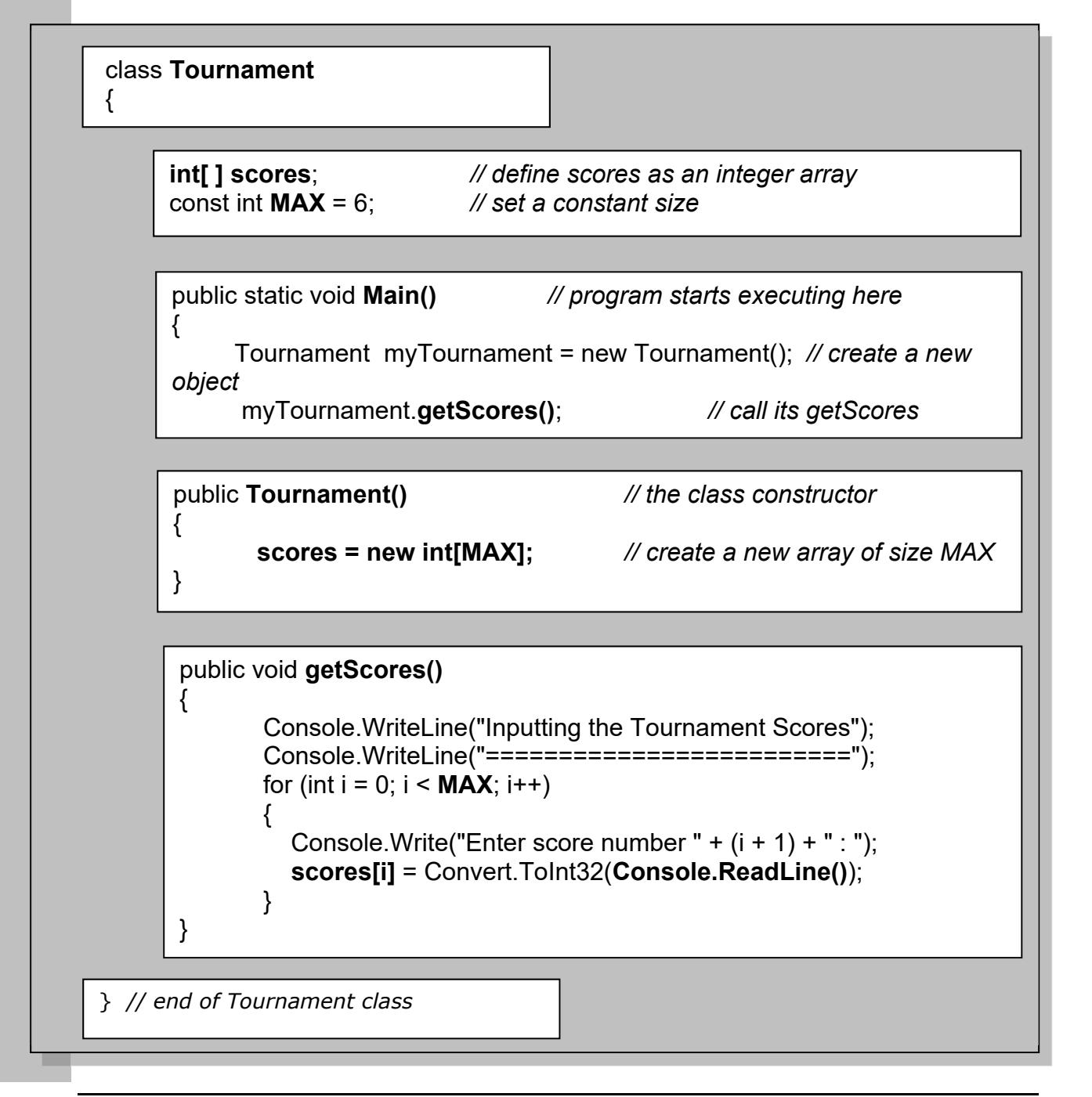

### **Task 5.1**

1. Add another method to the class, called **showScores()** .. this should clear the screen and then display all the scores in the form:

```
Tournament Scores 
   ================ 
Player 1 scored < >
Player 2 scored < > etc.
```
- 2. Change the size of the tournament to **12**. Check that it still works OK.
- 3. Put source code and sample outputs in your logbook

# **5.2 MP3 Chart Voter**

Look at project **Task6\_2.csproj**. Compile and run it.

The program presents you with a list of song tracks and you have to vote for your favourite. Of course it is far from finished!

- Examine the existing code on the next page
- modify the program to complete these tasks:

### **Task 5.2**

The program has to keep a count of all the votes for each song track.

- 1. Create a new integer array called **votes** that will be used to count the votes for each track
- 2. Now inside the **getVotes()** method you need to add one to the appropriate vote in the **votes** array. There are several ways of doing this. e.g. if the vote was for track 5 then add 1 to **votes[4]** (remember arrays start counting from 0)
- 3. Get the program to repeat for many voters by using a loop inside the **run()** method
- 4. Add another method called **showVotes()** which displays all the vote counts like this:

**MP3 Track Votes ============== Track 1 had < > votes Track 2 had < > votes** etc.

**Total Number of Votes : < >** 

- 5. Expand the program to work for 10 tracks and add your own favourites to the list. Check that everything works OK.
- 6. Use **MAX** inside the **getVotes()** method so that it always asks you to vote correctly depending on the number of tracks e.g. Choose 1 – 10 etc.

### **Extra**

Can you get **showVotes()** to display the track titles as well as the votes?

### **Put source code and sample outputs in your logbook**

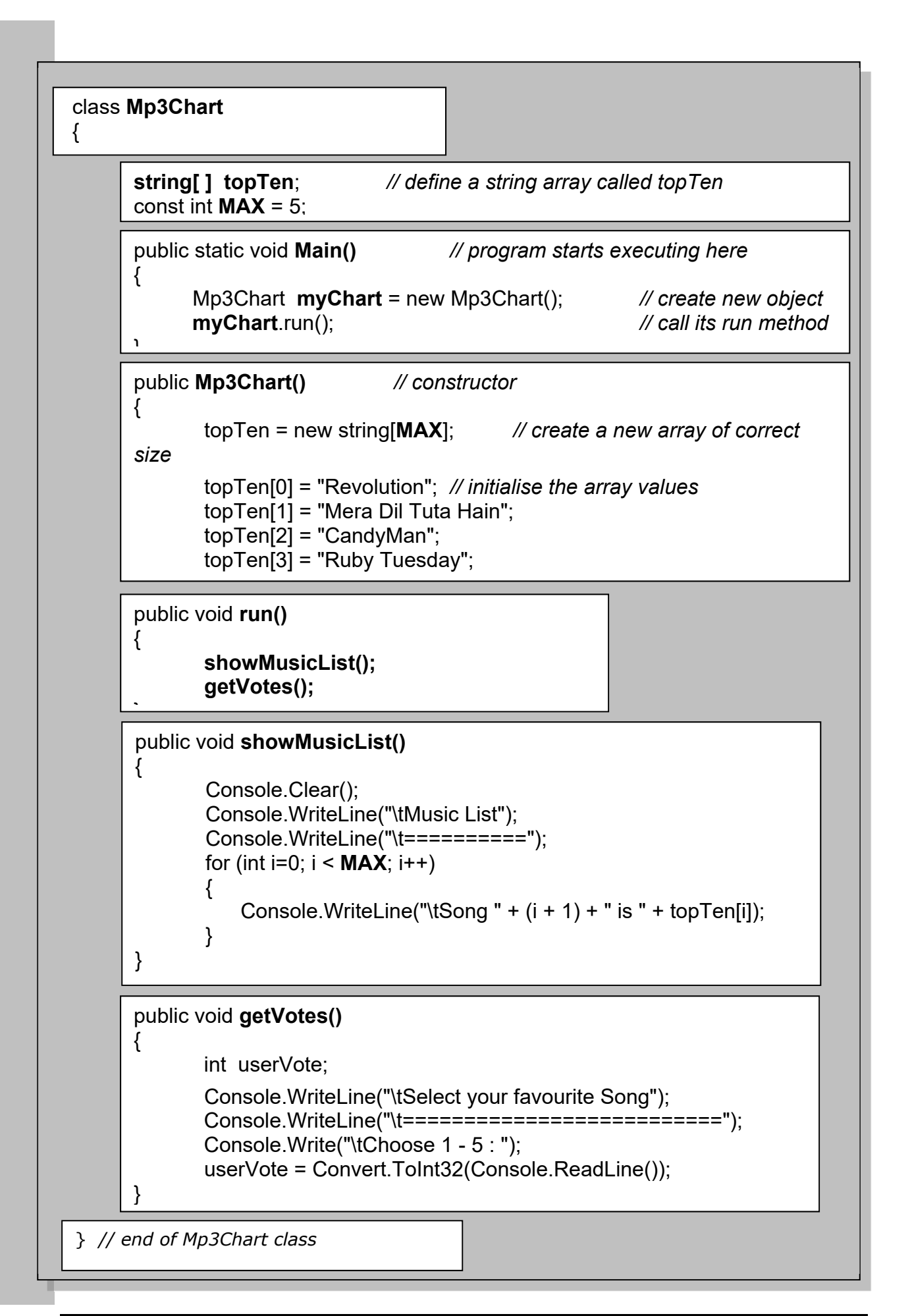

# **5.3 Tournament Names**

**Modify the Tournament class of 5.1 as follows to deal with names as well as scores** 

- 1. Add a string array called **names** to the class.
- 2. Change the name of the **getScores()** method to **getDetails()** and use it to input all the names as well as the scores, like this:

**Input Names and Scores ==================== Enter player 1 name : < > Enter player < > score : < > Enter player 2 name : < > Enter player < > score : < >** etc.

3. Add a new method called **showDetails()** and use it to display all the names and scores, like this: **Tournament Results =================** 

**Player < > scored < >** Player < > scored < > etc.

4. Add a new method called **showBest()** .. it should look through the scores to find the highest score and then print out the **name** and **score** for this person.

**Put source code and sample outputs in your logbook** 

# **Independent Study (3 Tasks)**

The following exercises are to be done individually and independently, in your own time.

# **5.4 Sorting**

Computers spend a lot of time sorting things into order and there are many different sorting algorithms to choose from. One of the simplest (and slowest) is called the **Bubble Sort**. It has one loop contained inside another loop as shown here.

### **Your Tasks**

- 1. Create a new project for this task with a class called **Bubble**
- 2. Add a new method called **inputNumbers()** which inputs 6 numbers into an array
- 3. Add a second method called **display()** which clears the screen and displays all the numbers one above the other.
- 4. Make sure the program works correctly so far
- 5. Now add a third method called **sortNumbers()** which applies the Bubble Sort algorithm to sort the numbers into numerical order
- 6. Call the methods in the right order and get the sorting to work.
- 7. Try it for 20 numbers
- 8. Add 3 more methods to apply a similar technique to sorting a list of names into alphabetical order.

### **Bubble Sort for N items**

 loop N times loop from 0 up to N-1 if current item > next item swap the two items end if end loop end loop

# **5.5 Traffic Survey**

It has been decided to do a **traffic survey** at a particularly busy section of road.

Traffic is counted automatically during **24** 1-hour time periods in a typical day and the counts are then stored in an array in the program for later analysis.

You are to simulate this using an **array** for the 24 periods.

- Create a new project with a class called **Traffic**.
- Set up an integer array called **trafficCount** with 24 elements.
- Define a method called **enterCounts()** which allows the user to enter 24 counts into the array.
- Another method called **showTotal()** should calculate and display the total number of cars in the array.
- A third method called **busiest()** should work out and display the busiest time of day.
- A forth method called **showData()** should output **all** the data in a suitable table with the percentage of the total.
- Provide a **report()** method that does the following:
	- calls **enterCounts()**
	- calls **showData()**
	- calls **showTotal()**
	- calls **busiest()**

### **Your results should look something like the following:**

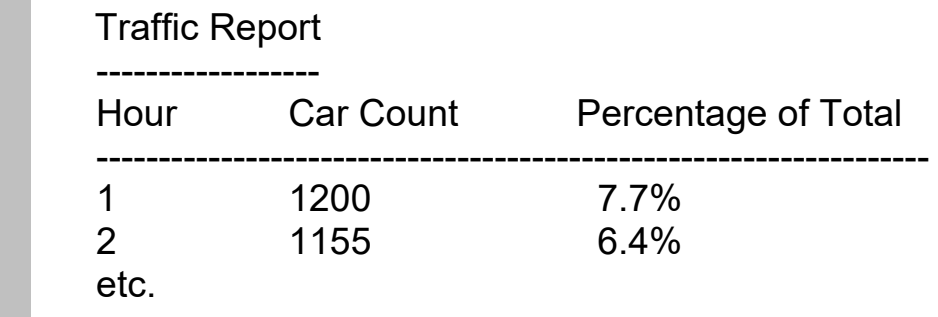

 Total Car Count for the day = 15546 Busiest hour = 7

-------------------------------------------------------------------

### **Put source code and sample outputs in your logbook**

# **5.6 The Bates Motel**

Look at project **Task7\_2.csproj**. Compile and run it. This simulates an incomplete booking system for the **Bates Motel**. Your task is improve the functionality of the program.

This is a **menu-based** program for booking and vacating rooms.

There are 5 options available on the repeating menu:

- 1. Book a room
- 2. Vacate a room
- 3. Display ALL Room Details
- 4. Vacate ALL rooms
- 5. Quit

But only item 1 (Book a Room) is currently implemented

### **NOTES**

- The motel has 20 rooms.
- an **integer array** called **rooms** is used to store the number of guests in each room.
- Notice the size of this array has been set to **MAX+1** so we can use room numbers 1 to 20

### **Task 5.6**

1. Start by implementing item **3** of the menu. Do this with a method called **showAllRooms()** This should display all the room details as follows:

**Bates Motel Room Status =====================** 

**Room 1 0 guests Room 2 2 guests** etc.

- 2. Implement menu item **2** with a method called **vacateOneRoom()** which asks you which room you want to vacate and then puts 0 into this position of the array
- 3. Now implement menu item **4** which should allow you to vacate all the rooms. Use a method called **vacateAll()** which should put 0 into every position in the rooms array.
- 4. Check that all is working correctly.

**Put source code and sample outputs in your logbook** 

### **Extra: The Bates Motel (contd)**

- 1. Notice that you can currently double-book a room in the motel. If you choose a room that is already booked, the old booking is overwritten! Add some code to prevent this from happening in a user-friendly way.
- 2. Add a new Item **5** : **Management Information** on the menu. This should use a suitable method and provide useful information such as how many rooms are booked, how many guests are in the hotel and also the room numbers of all the empty rooms.
- 3. It is possible to book any number of guests into a room but the room limit is 4. Provide a user-friendly mechanism which only allows up to 4 guests per room.

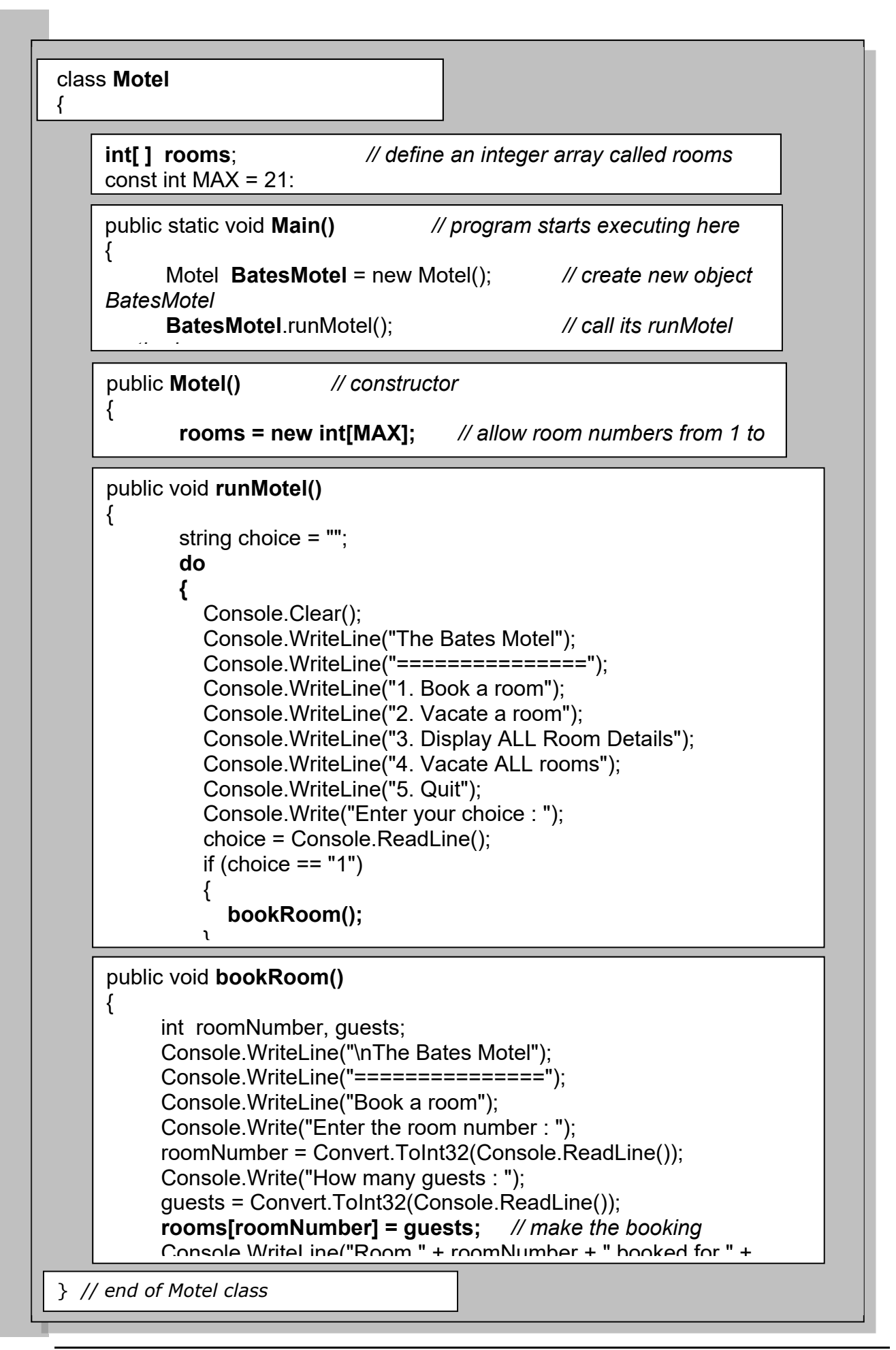